07a27f29-0

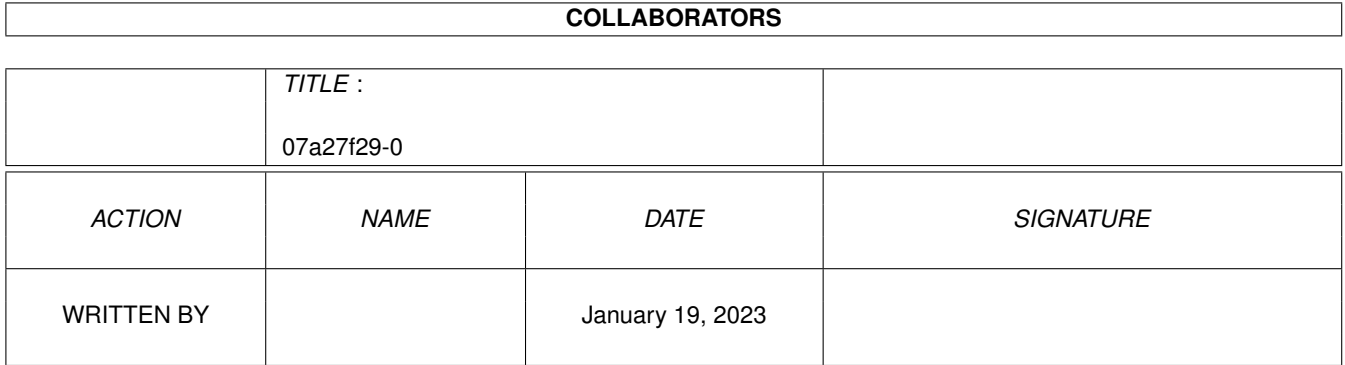

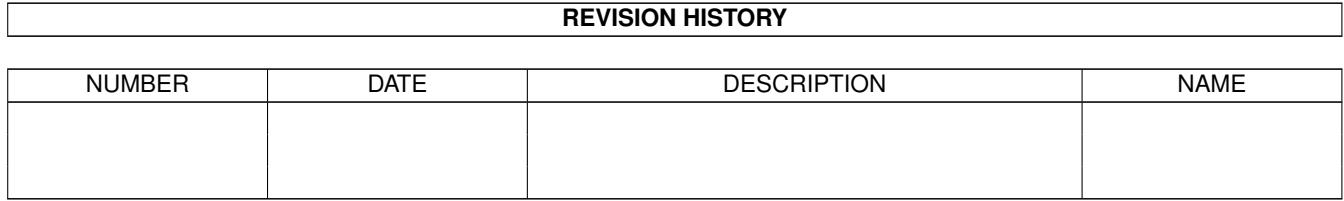

# **Contents**

#### 1 07a27f29-0  $\mathbf{1}$  $\mathbf{1}$  $1.2$  $\mathbf{1}$  $1.3$  $\overline{2}$ 1.4  $\overline{2}$  $1.5$ **USING MNEWS**  $\overline{2}$ 1.6  $\overline{4}$  $1.7$ **SOME FRIENDS**  $\overline{4}$

## <span id="page-3-0"></span>**Chapter 1**

# **07a27f29-0**

#### <span id="page-3-1"></span>**1.1 MUI News**

MUI News reader for AmiTCP version 0.1 a DUMB SOFTWARE production

> INTRODUCTION ...the old what and why

REQUIREMENTS ...whatcha, whatcha need

INSTALLATION ...gettin started

USING MNEWS ...now that its running ...

FUTURE ...a few predictions

CREDITS ...my friends

### <span id="page-3-2"></span>**1.2 INTRODUCTION**

After months of looking and waiting for a news reader to pop out on AmiNet or show up in the great ocean of fish software I decided to write my own.

It is quite easy to set up and run. The only other readers I found needed a lot of configuration and too me didn't seem all that wonderful.

NOTE: this is a pre beta release. there are probably plenty of bugs but I wanted to get this out to the public so I could get some feed back. The software has been tested by a couple of friends and me so I think I got most of the enforcer hits and memory leaks out of the code.

Please send any and all comments to 'johnb@scinter.aftac.gov'.

### <span id="page-4-0"></span>**1.3 REQUIREMENTS**

You need this stuff: AmiTCP 4.0 MUI 2.2 at least one meg on the hardisk at least one meg of free memory depending on the number of newsgroups from your NNTP server (I get all 12000 or so, takes 900+ kbytes)

Should run on any machine that uses MUI. It was coded on an A3000 with the A3640 card installed (life begins at 040). It has worked on a A2000 with an 030 and another A3000 with a PPG 040.

#### <span id="page-4-1"></span>**1.4 INSTALLATION**

Can you say easy?

- 1) Copy "mNews" and "mNews.info" to where ever you want them
- 2) Create an Assign mNews: to where ever you want the config and newsgroup files (probably want to put it in your user-startup also)
- 3) DONE
- 4) Start AmiTCP and start mNews NOTE: AmiTCP doesn't need to be running to start the reader, just to get the news

### <span id="page-4-2"></span>**1.5 USING MNEWS**

CONFIG WINDOWS

When the program is first run the two config windows will popup asking for some stuff. The big ones needed are the NNTPHOST and UUDECODE COMMAND (if you want to decode stuff)

NNTPHOST: set to the NNTP server name or to 'nntphost' and alias it in the 'hosts' file for AmiTCP

UUDECODE: put the command in that you want mNews to use to decode articles. The one big thing, in the argument list for the command, put a '%s' where the encoded filename goes. (example: uuarc -xp %s)

You can put stuff in the other places but mNews don't use those yet. Remember, this is pre beta.

Hit the OK buttons in the windows

Go to the CONFIG menu and select SAVE CONFIG

#### CONNECTING

Now that that's done go to the CONNECT menu and select CONNECT

A dialog should come up saying that you have connected to the NNTP host and whether or not it is accepting posts. If it says it can't connect then make sure you have your NNTPHOST set up correctly in the config windows.

#### GET THE GROUPS

Hopefully you connect. This is where you need the memory. Get to the SUBSCRIPE page of the main window and hit the SCAN button. This will get a listing of all the newsgroups on your server, sort them, and write them out to disk.

The LOAD button is there when the program already has the newsgroup list saved on disk. This file is not loaded on start up cause it can take up lots of memory.

Double click on the news groups you want to subscribe to. They will be copied to the list below. Double click on the bottom list to get rid of any groups you don't want.

The SAVE, LOAD, and CLEAR buttons are pretty much self explainatory, at least I think.

The SUBSCRIBED list is loaded automatically when mNews is run. If the list gets loaded then mNews will go to the READ page when it starts up.

The READ page.

The list of groups that you subscribed to should appear at the top. Double click on the group to see a listing of the articles in it. If only one article heading shows up in the lower list and the CURRENT ARTICLE is the same as the LAST ARTICLE then hit the RESCAN button to get all the headings.

Double click on the article heading you wish to read. It will be read memory and displayed in a window that pops up.

All the SAVE and UUDECODE buttons write the files to 'mNews:'. The SAVE button in the main window will save the file as '<msg id>.mNews'. The SAVE button in the article window saves the text as 'article.txt.' Both UUDECODE buttons save the file as the described in the encoded article. The one in the article window decodes the text displayed while the one on the main window reads the article from the net and decodes it.

The article heading list will accept multiple selections to SAVE or UUDECODE.

That's it. Nothing else works yet.

#### <span id="page-6-0"></span>**1.6 THINGS THAT HOPEFULLY GET DONE**

1) Get the mailing functions put in.

2) Reduce memory usage.

3) Add in uudecode algorithm so a separate command is not needed.

4) Search functions for the newsgroup list (12000 is a lot to go through)

5) Add MIME functions.

6) Let me know.

### <span id="page-6-1"></span>**1.7 SOME FRIENDS**

Mikey Brockman (Pre Beta Tester)

Ron Shaw (Pre Beta Tester)

much thanks to these folks for helping me